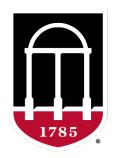

# UNIVERSITY OF GEORGIA

College of Agricultural & Environmental Sciences

Animal Breeding and Genetics Group

# Unix commands for data editing

Daniela Lourenco
Ignacio Aguilar
BLUPF90 TEAM – 05/2024

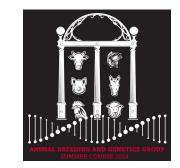

# Huge volume of data

- Example: genomic info 50k v2 (54609 SNP)
  - For 104 individuals
  - Illumina final report file:
    - 5,679,346 records
    - 302 MB

Not efficient way to read/edit with regular editors (vi, vim, gedit...)

# Popular commands

```
head -20 file
tail file
less file
wc -l file
grep text file
cat file1 file2
sort
cut
join
paste
expand
uniq
```

head file

prints first 10 lines
prints first 20 lines
prints last 10 lines
lists *file* line-by-line or page-by-page
counts the number of lines
finds lines that contains text
concatenates files

sorts a file
cuts specific columns
joins lines of two files on specific columns
pastes lines of two files
replaces TAB with spaces
retains unique lines on a sorted file

## head / tail

```
head pedigree.txt
UGA42011 UGA41101 UGA34199
UGA42012 UGA41101 UGA38407
UGA42013 UGA41101 UGA39798
UGA42014 UGA41101 UGA37367
UGA42015 UGA41101 UGA40507
UGA42016 UGA41101
                  UGA34449
UGA42017 UGA41101 UGA37465
UGA42018 UGA41101 UGA40205
UGA42019 UGA41101 UGA37513
UGA42020 UGA41101 UGA34836
```

```
$ head -20 pedigree.txt
```

```
$ tail pedigree.txt
```

#### less

- Allows to view the content of a file and move forward and backward
- For files with long lines use option -S (disable line wrapping)
- \$ less -S genotypes.txt

```
UGA42014
 UGA42019
 UGA42029
 UGA42039
 UGA42047
 UGA42051
 UGA42052
 UGA42056
 UGA42057
 UGA42061
 UGA42085
 UGA42088
 UGA42094
 UGA42095
 UGA42098
 UGA42101
 UGA42108
 UGA42109
 UGA42127
 UGA42136
 UGA42137
 UGA42138
 UGA42139
 1011102011211110100001121121100101111022001211111210011112120121111021001111021001111001121111021200120102111110201111021
UGA42140
```

# Counting lines/characters inside files

• Command wc counts the number of lines/words/bytes

```
$ wc genotypes.txt
2024 4048 91108336 genotypes.txt
```

Number of lines of a file(s)

```
$ wc -l genotypes.txt pedigree.txt
    2024 genotypes.txt
    10000 pedigree.txt
    12024 total
```

# Concatenating files

Put content of file1 and file2 in output\_file

```
$ cat file1 file2 > output_file
```

```
==> file1 <==
1
2
3
==> file2 <==
a
b
c
==> output_file <==
1
2
3
a
b
c
```

Add content of file3 to output\_file using >> redirection Append content at the end of the file

```
$ cat file3 >> output_file
```

```
==> file3 <== x y z ==> output_file <== 1 2 3 a b c x y z
```

# expand / paste

expand replaces TAB with spaces

paste merges files line by line with a TAB delimiter

paste -d " " merges files line by line with a space delimiter

```
head file1 file2
                             $ paste file1 file 2 | head
==> file1 <==
                              $ paste -d " " file1 file 2 | head
==> file2 <==
a
                                            1 a
b
                                           2 b
C
                                            3 c
```

#### sort

- Sorts a file in alphanumeric order
  - specifying which column should be sorted

```
$ sort -k 2,2 file4 > a or sort +1 -2 file4 > a $ sort -k 1,1 file4 > b or sort +0 -1 file4 > b
```

Sorts a file in numeric order

```
$ sort -nk 2,2 file4 > a or sort -n +1 -2 file4 > a $ sort -nk 1,1 file4 > b or sort -n +0 -1 file4 > b
```

Sorts a file in reverse numeric order

```
$ sort -nrk 2,2 file4 > a or sort -nr +1 -2 file4 > a
```

Sorts based on column 1 then column 2

```
$ sort -k1,1 -k2,2 file4 > ab
```

# join

Merges two files by column 1 in both (they should be sorted)

```
$ join -1 1 -2 1 phenotypes.txt pedigree.txt > new_file
```

Merges two files by column 1 in both (sorting at the same time)

```
$ join -1 1 -2 1 <(sort -k1,1 phenotypes.txt) <(sort -k1,1 pedigree.txt) > new_file
```

Merges two files by column 1 but suppresses the joined output lines

```
$ join -v1 phenotypes.txt pedigree.txt > new_file
```

#### grep

• grep finds patterns within a file and lists all lines that match the pattern

```
$ grep UGA42014 pedigree.txt
```

UGA42014 UGA41101 UGA37367 UGA44728 UGA43767 UGA42014 UGA47337 UGA44642 UGA42014 UGA48153 UGA44876 UGA42014 UGA50182 UGA48658 UGA42014

grep -v shows all lines that do not match the pattern

```
$ grep -v UGA pedigree.txt
```

Pattern with spaces use −e

```
$ grep -e "UGA42014 UGA41101 UGA37367" pedigree.txt
```

#### sed

- Sed is a stream editor -> it reads input file and applies commands that match the pattern
- Substitution (s) of a pattern globally (g)

```
$ sed 's/pattern1/new pattern/g' file > newfile
$ sed 's:pattern1:new pattern:g' file > newfile
$ sed 's:UGA:DL:g' pedigree.txt > dl.temp
```

• Substitution of a pattern in the same file

```
$ sed -i 's/pattern1/new pattern/g' file
```

• Substitution of a pattern in a specific line (e.g., line 24)

```
$ sed '24s/pattern1/new pattern/' file > newfile
```

Deletes lines that contain "pattern to match"

```
$ sed '/pattern to match/d' file
```

AWK is a language for text processing and typically used as a data extraction and reporting tool

Alfred Aho
Peter Weinberger
Brian Kernighan

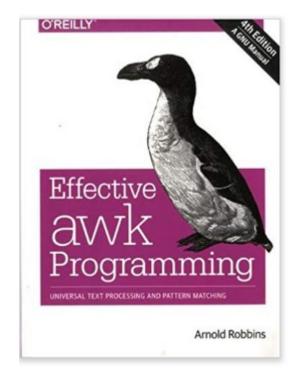

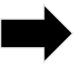

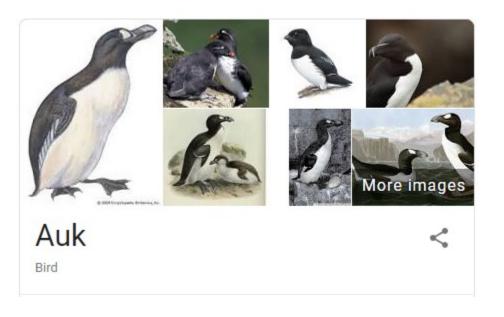

- Interpreted program language, that process data stream of a file line by line
- Very useful and fast command to work with text files
- Can be used as a database query program
  - Selects specific columns or creates new ones
  - Selects specific rows matching some criteria
- Can be used with if/else and for structures

Print column 1, and last of pedigree file

```
$ awk '{print $1,$NF}' pedigree.txt > anim_dam.temp
```

Print all columns:

```
$ awk '{print $0}' phenotypes.txt > all_phen.temp
```

Print column 1 based on occurrence in column 2:

```
awk '{if ($2==2) print $1}' phenotypes.txt > fem.temp
```

• Print columns 3 and 4 skipping the first 1000 lines:

```
$ awk '{if (NR>1000) print $3,$4}' phenotypes.txt > part.temp
```

• Print length of column 2 from line 1:

```
$ awk '{if (NR==1) print length($2)}' genotypes.txt
```

• Concatenate effects 2 and 5 and add the new effect to the phenotype file:

```
$ awk '{print $0,$2$5}' phenotypes.txt > new_phen.txt
```

- Process CSV files
- \$awk 'BEGIN {FS=","} {print \$2,\$3}' pedigree.txt > ped\_out.temp

#### **Implicit variables**

NF - number of fields

NR - record number

FS - input field separator

OFS - output field separator

#### awk hash tables

Arrays can be indexed by alphanumeric variables in an efficient way

- awk version to count progeny by sire
  - sire id is column 2

```
$ awk '{ sire[$2]+=1} END { for (i in sire)
{print "Sire " i, sire[i]}}' pedigree.txt
```

```
Sire UGA45217 400
Sire UGA43767 400
Sire UGA38476 200
Sire UGA41101 400
Sire UGA48548 200
Sire UGA45825 400
Sire UGA44642 400
Sire UGA45179 400
```

awk can be used for pretty much anything related to data processing in Unix

```
    Sum of elements in column 1
```

```
$ awk '{ sumf += $1 } END { print sumf}' file1
```

• Sum of squares of element in column 1

```
$ awk '{ sumf += $1*$1 } END { print sumf}' file1
14
```

• Average of elements in column 1

```
$ awk '{ sumf += $1 } END { print sumf/NR}' file1
```

# uniq

- Command uniq lists all unique lines of a file
- Option –c counts the number of times each level occurs in a file

#### Example: counting progeny by sire in a pedigree file

```
$ awk '$2>0{ print $2}' ped | sort | uniq -c > s.temp
$ awk '{ if ($2>0) print $2}' ped | sort | uniq -c > s.temp
```

#### cut

• cuts out sections from each line of a file and writes the result to standard output

Cut the first 3 characters of a line

$$cut -c1-3$$
 pedigree.txt > code.txt

Cut the second column of a line

```
$cut -d " " -f 2 pedigree.txt > code.txt
```

# Run in background + Save output

\$vi blup.sh

```
#type the following commands inside ai.sh
       #!/bin/bash
       blupf90+ <<AA > blup.log
       renf90.par
       AA
#save and exit
$bash blup.sh &
                                            $vi gibbs.sh
#can replace bash by sh
                                            #type the following commands inside ai.sh
                                                    #!/bin/bash
                                                    gibbsf90+ <<AA > gibbs.log
                                                    renf90.par
                                                    1000 0
                                                    10
                                                    AA
                                            #save and exit
                                            $bash gibbs.sh & #can replace bash by sh
```